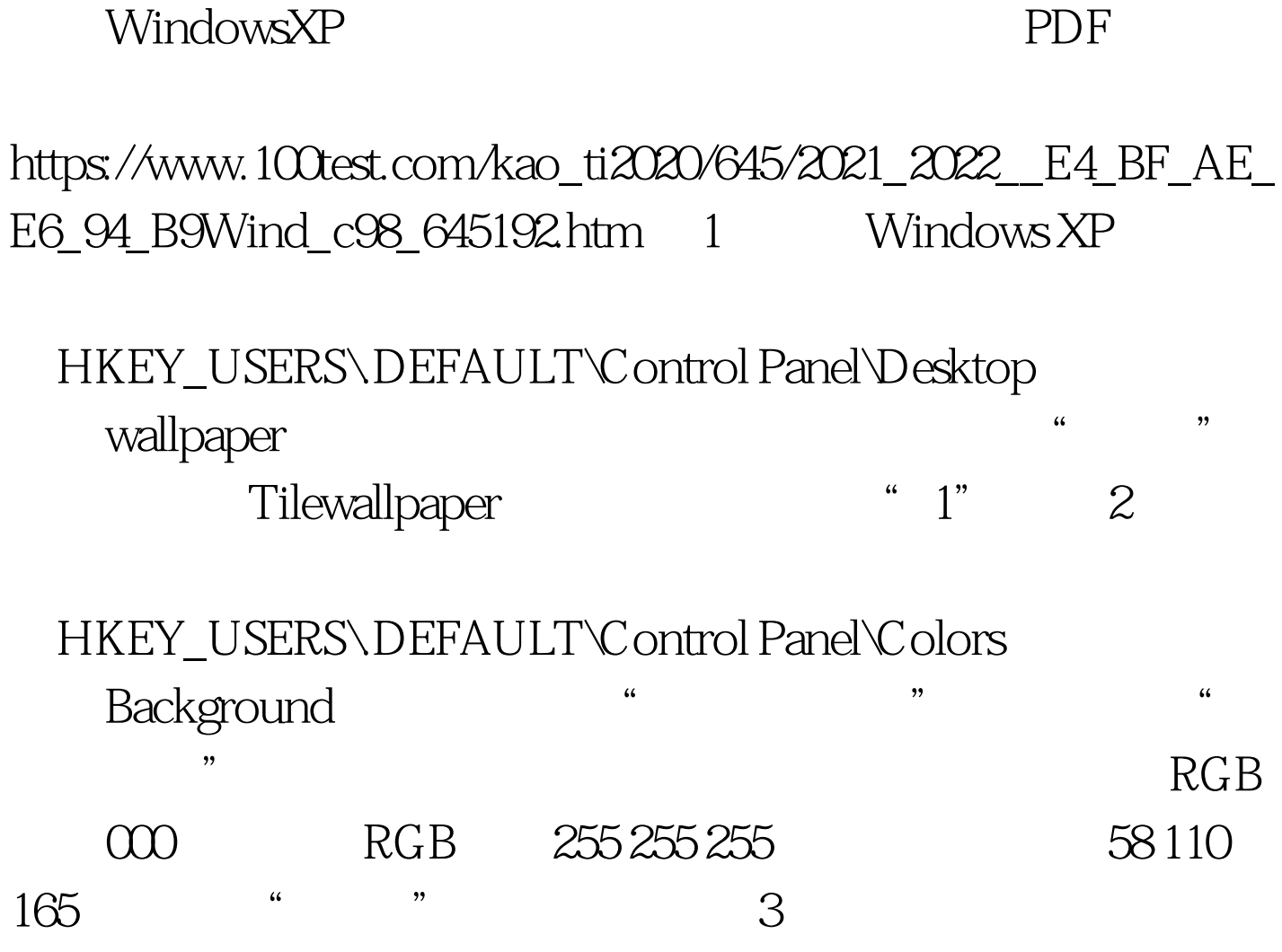

到HKEY\_LOCAL\_MACHINE\_SOFTWARE\Microsoft\Windows NT\CurrentVersion\Winlogon 的LegalNoticeCaption健值名称,打开"编辑字符串"窗口,  $\frac{1}{\sqrt{1-\frac{1}{\sqrt{1-\frac{1$ 

", https://www.facet.com/degalNoticeText,  $\frac{1}{2}$  and  $\frac{1}{2}$  and  $\frac{1}{2}$  a  $\frac{1}{2}$  , and the contract of the contract of the contract of the contract of the contract of the contract of the contract of the contract of the contract of the contract of the contract of the contract of the contract  $4\,$ 

HKEY\_CURRENT\_USER\Control Panel\Colors 击Bottontext,将其键值改为你想要颜色的值,如红色255 0 0

, eq. ( ), and  $\frac{1}{2}$  , and  $\frac{1}{2}$  , and  $\frac{1}{2}$  , and  $\frac{1}{2}$  , and  $\frac{1}{2}$  , and  $\frac{1}{2}$  , and  $\frac{1}{2}$  , and  $\frac{1}{2}$  , and  $\frac{1}{2}$  , and  $\frac{1}{2}$  , and  $\frac{1}{2}$  , and  $\frac{1}{2}$  , and  $\frac{1}{2}$  , an

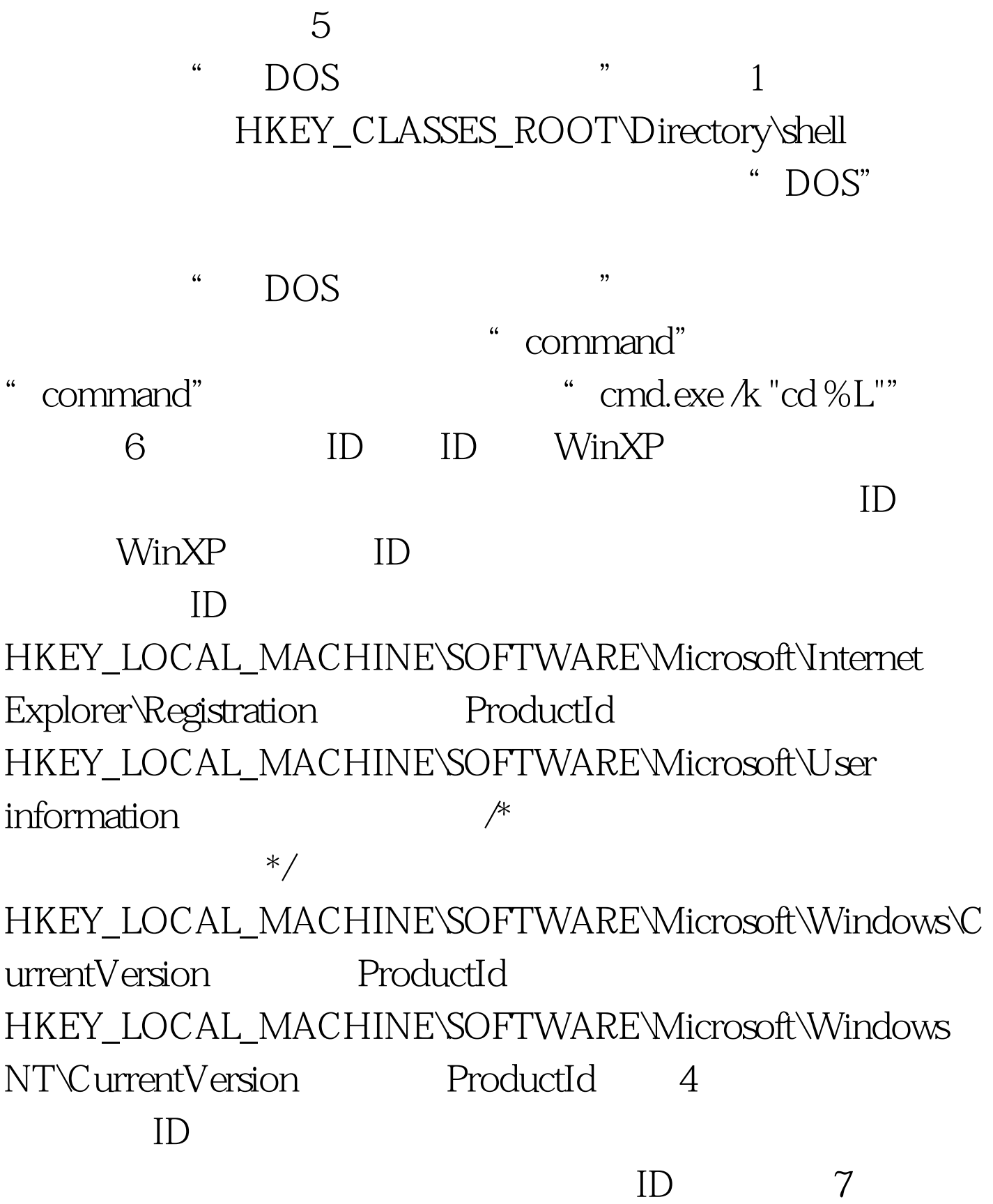

Windows 2600.xpclient.010817-1148)

## 在HKEY\_LOCAL\_MACHINE\SOFTWARE\Microsoft\Windows NT\CurrentVersion BuildLab  $\lambda$ P 100Test

www.100test.com